# *Konfiguration von IBM Rational CM Synergy für SimDiff 4*

## **Inhaltsverzeichnis**

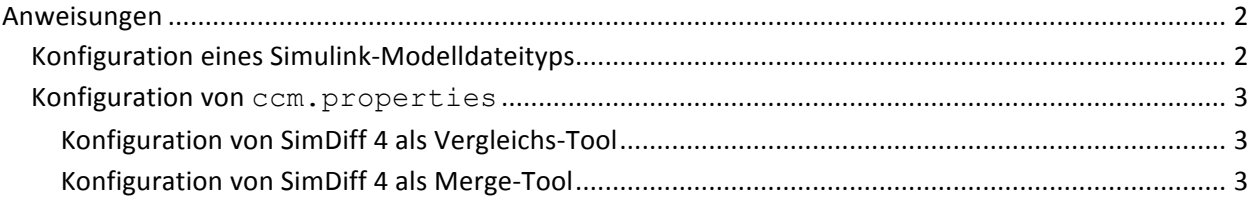

### **Anweisungen**

Für die Konfiguration von CM Synergy für SimDiff 4 sind zwei Schritte auf hoher Ebene erforderlich:

- 1. Konfiguration eines CM Synergie-Dateityps für Simulink-Modelldateien (.mdl-Dateien)
- 2. Konfiguration von ccm.properties für den Einsatz von SimDiff 4 als Vergleichsund/oder Merge-Tool für Simulink-Modelldateien.

Diese Schritte werden im Folgenden in zwei separaten Abschnitten detailliert beschrieben.

Bitte beachten - die Anweisungen in dieser Dokumentation beziehen sich auf CM Synergy Version 7.2. Bei anderen Versionen ist die Vorgehensweise bei einigen Schritten ggf. etwas anders, insbesondere der Befehl ccm typedef und seine Optionen.

#### *Konfiguration eines Simulink-Modelldateityps*

CM Synergie unterstützt die Erstellung von file types mit typenspezifischem Verhalten. Für den Einsatz von SimDiff 4 als Vergleichs-/Merge-Tool für Simulink-Modelldateien muss zuerst ein Simulink-Modelldateityp in CM Synergy konfiguriert werden. In der folgenden Tabelle sind unsere Empfehlungen für die Eigenschaften des Dateityps aufgeführt:

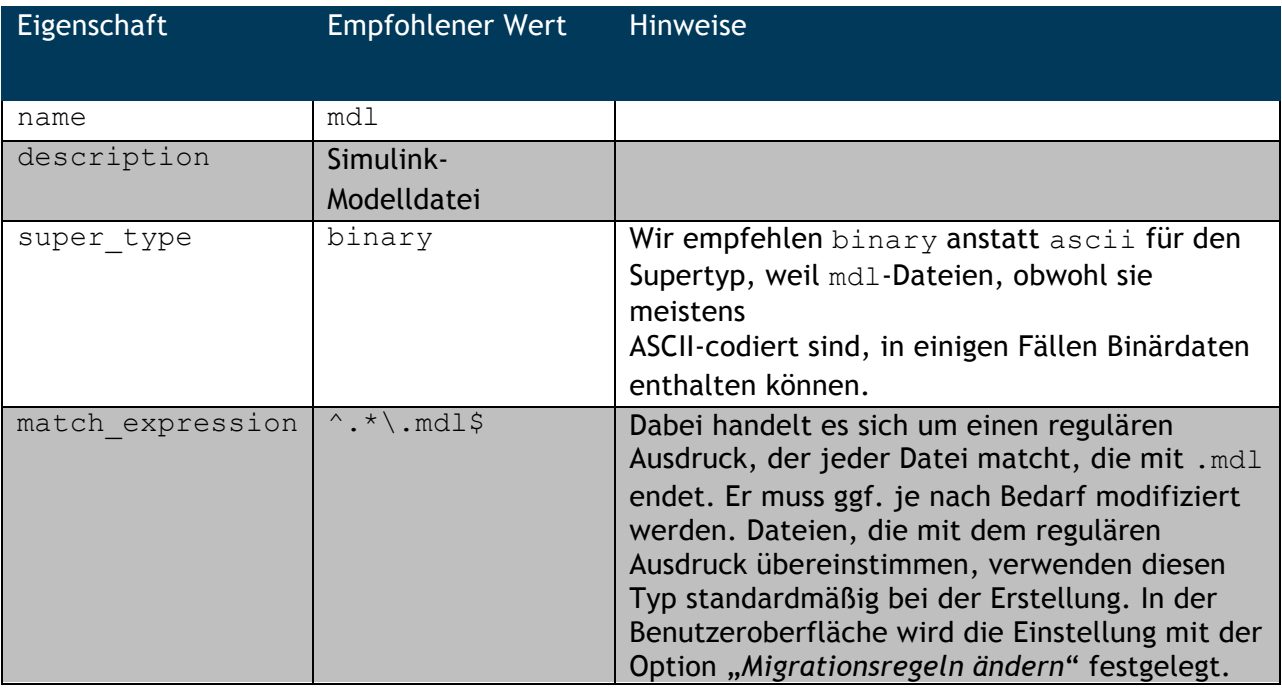

Hinweise:

\* der Benutzer muss ein ccm\_admin sein, um den mdl-Typ zu erstellen

\* um das slx-Dateiformat zu unterstützen, müssen die Schritte einfach nur wiederholt und mdl mit slx ersetzt werden

Allgemeine Informationen über die Erstellung von Dateitypen sind der CM Synergy-Dokumentation online zu entnehmen:

https://www.ibm.com/support/knowledgecenter/de/SSRNYG\_7.2.0/com.ibm.rational .synergy.manage.doc/topics/sc\_c\_h\_work\_with\_types.html

Informationen über reguläre Ausdrücke sind ebenfalls in der Online-Dokumentation enthalten: https://www.ibm.com/support/knowledgecenter/de/SSRNYG\_7.2.0/com.ibm.rational .synergy.reference.doc/topics/sc\_r\_h\_regular\_expressions\_gfo.html

#### *Konfiguration von ccm.properties*

In den folgenden Abschnitten wird die Konfiguration von ccm.properties für den Einsatz von SimDiff 4 als Vergleichs-/Merge-Tool erläutert. Dabei wird von einem Dateityp mit Namen mdl ausgegangen. Bitte ersetzen Sie diesen mit Ihrem eigenen Dateitypnamen, sollte dieser anders sein. Es wird auch von einem standardmäßigen Installationspfad ausgegangen. Ersetzen Sie diesen ebenfalls mit Ihrem SimDiff 4 Installationspfad, falls er anders sein sollte. Bitte beachten - es kann maximal nur ein Vergleichs- und ein Merge-Tool pro Dateityp konfiguriert werden. Folgende Konfigurationen sind möglich:

- Konfiguration von SimDiff für Vergleich und Merge
- Konfiguration von SimDiff nur für Vergleich

#### **Konfiguration von SimDiff 4 als Vergleichs-Tool**

Fügen Sie die folgende Zeile zu ccm.properties hinzu:

```
windows.tool.compare.mdl = "c:\\Program 
Files\\EnSoft\\SimDiff4\\simdiff4.exe" -l "%file1" -r "%file2"
```
#### **Konfiguration von SimDiff 4 als Merge-Tool**

Fügen Sie die folgende Zeile zu ccm.properties hinzu:

```
windows.tool.merge.mdl = "c:\\Program Files\\EnSoft\\SimDiff4\\simdiff4.exe" 
-b "%ancestor" -l "%file1" -r "%file2" -o "%outfile"
```